## **Rogner l'image**

Si on ne veut garder que le visage, il est possible de découper l'image avec l'outils Rogner :

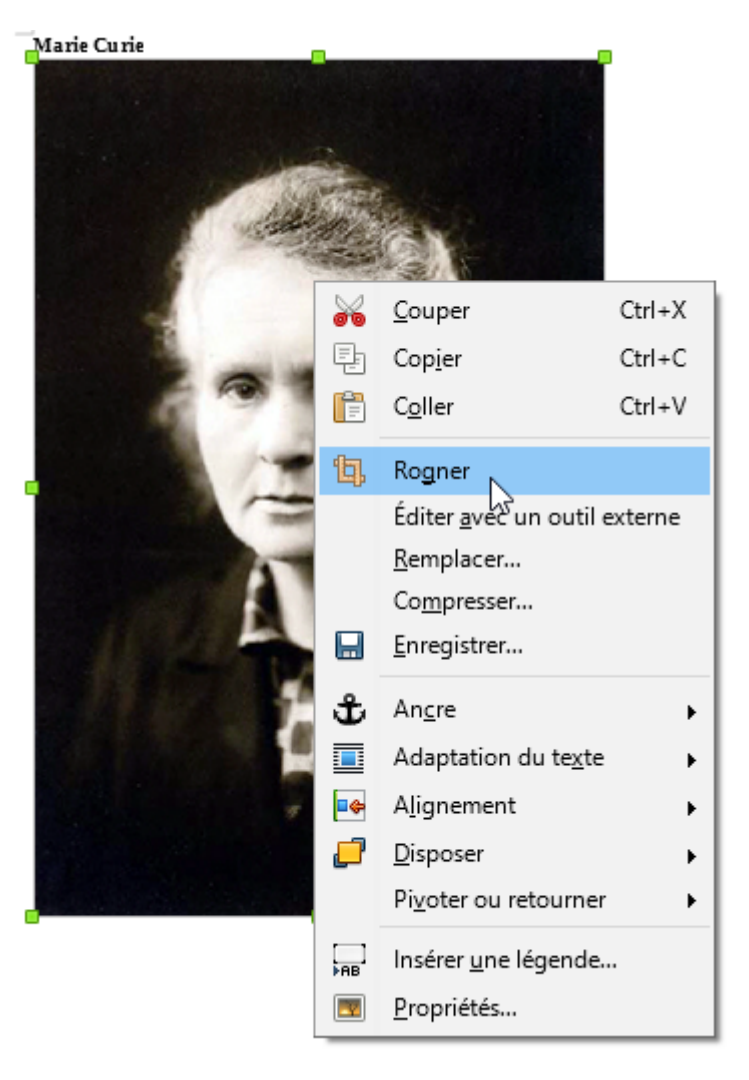

En déplaçant les cotés, l'image est découpée.

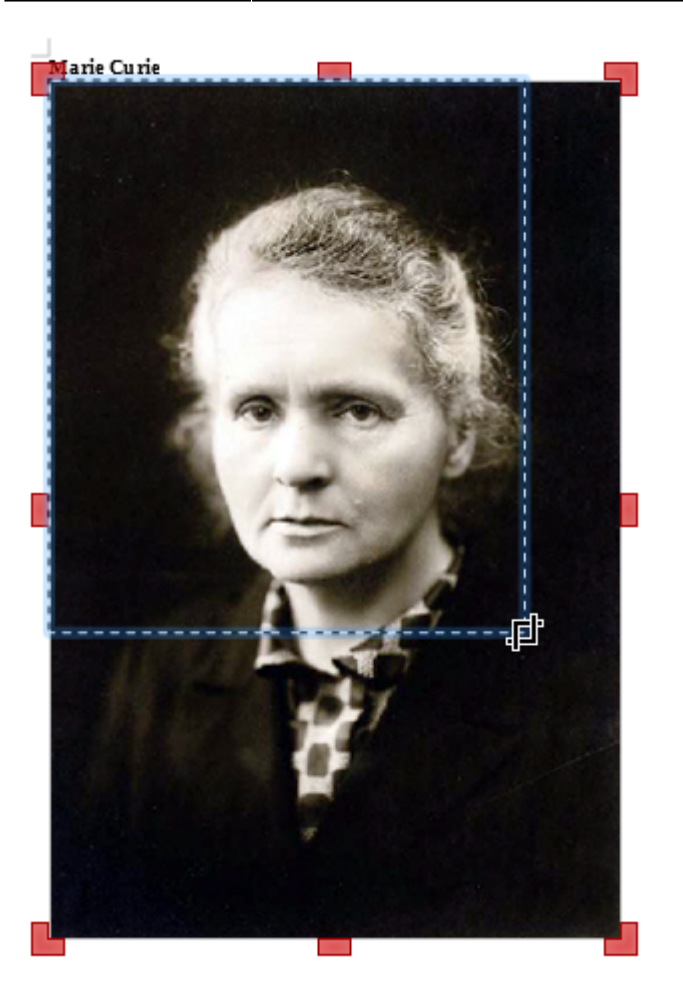

## On obtient :

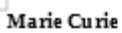

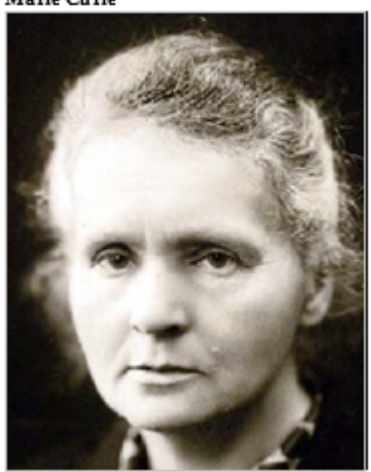

Attention : rogner une image ne lui fait pas perdre de poids.

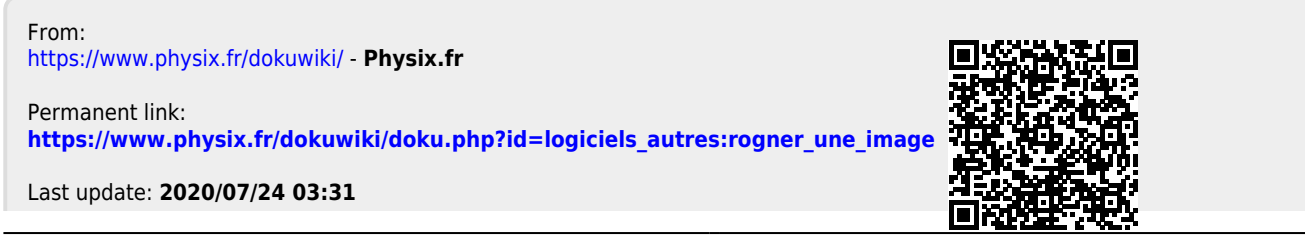

Physix.fr - https://www.physix.fr/dokuwiki/